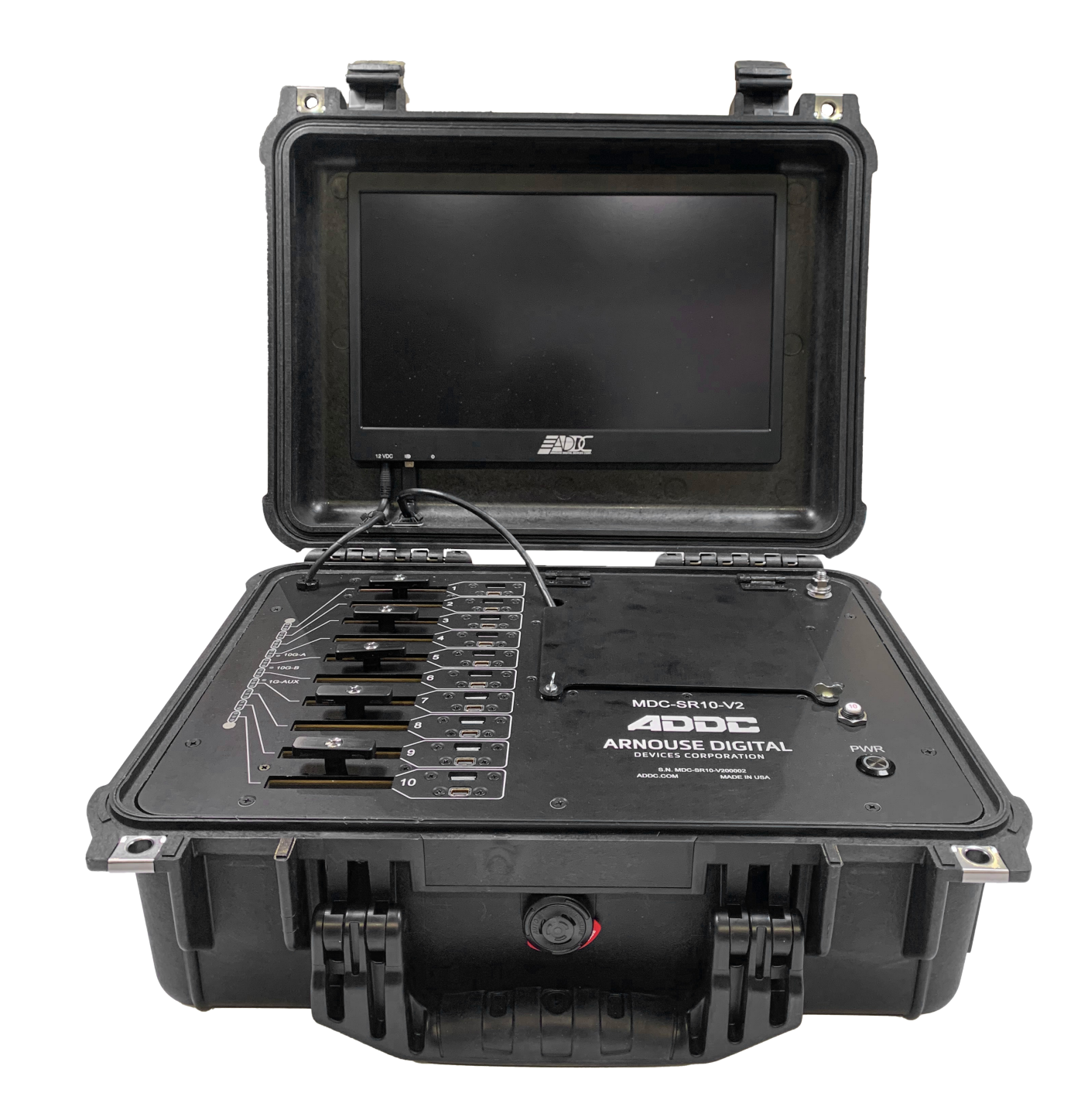

# MDC-SR10-V2 USER GUIDE

PLUG INTO THE FUTURE OF TECHNOLOGY

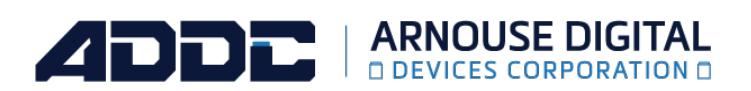

## **Revision History**

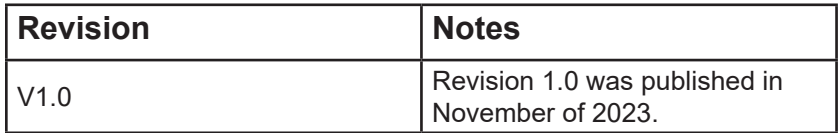

## **Table of Contents**

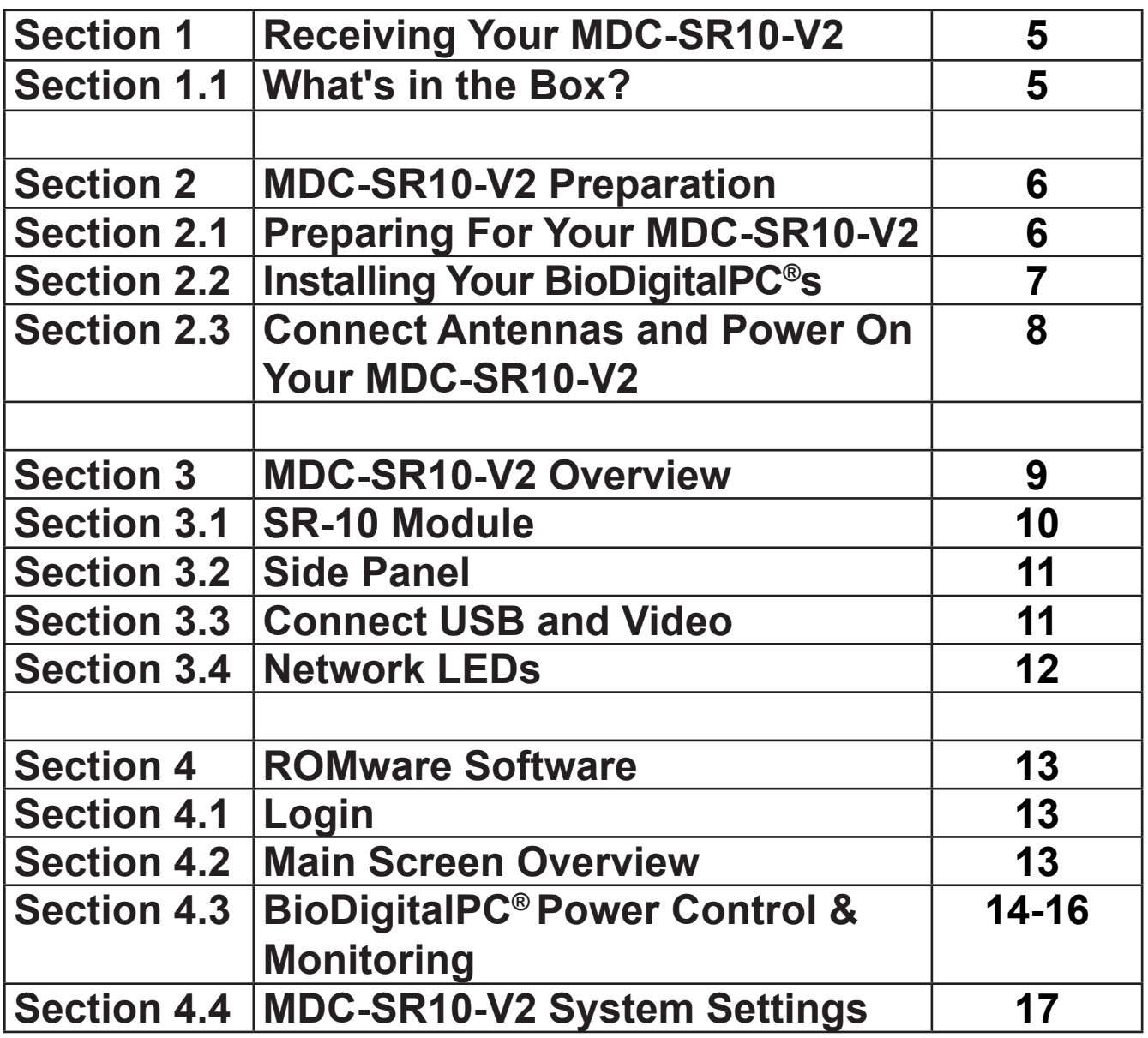

## **How to Read this Document**

This manual details installation of the mobile data center, the components inside of the mobile data center, and notable features of the MDC-SR10-V2 mobile server solution.

Installations will be supported by ADDC. Unless otherwise specified, all instructions provided in this manual will assume that a user is a trained technician.

#### **Notes, Important Information & Warnings**

A You will see this icon throughout the manual intended to point out warnings, important information, and briefly explain any new terminology.

## **Section 1.0 - Receiving Your MDC-SR10-V2**

### **Section 1.1 - What's in the Box?**

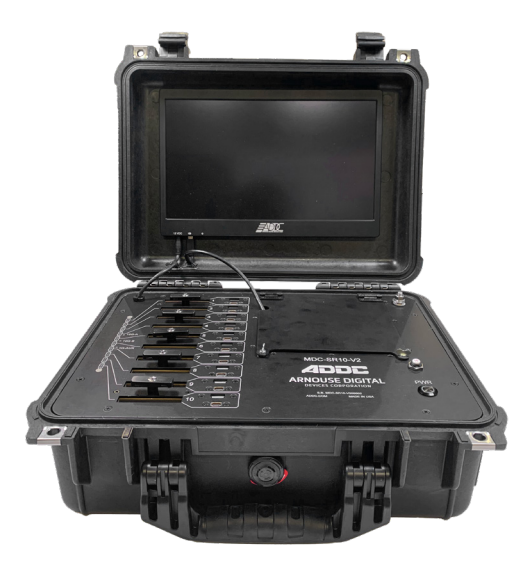

#### **Equipment (Included)**

- MDC-SR10-V2 Case
- BioDigitalPC® Server Cards [Check Invoice for Quantity]
- (1) DC Input Cable
- $(1)$  AC Power Cord

#### **Equipment (Not Included)**

• Laptop or Testing Network

MDC-SR10-V2 Case

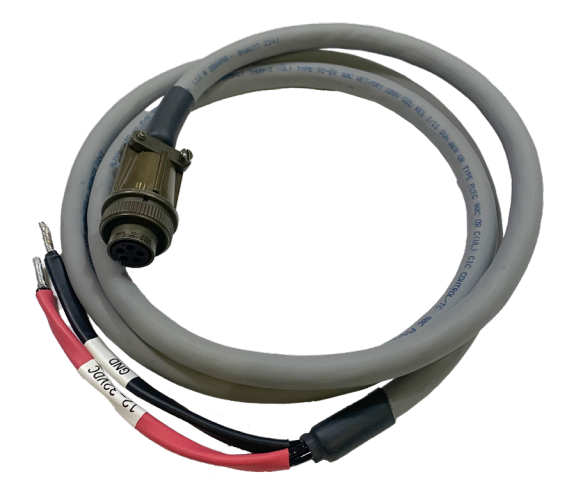

a 5-pin Mil-5015 type Circular Connector DC Input Cable

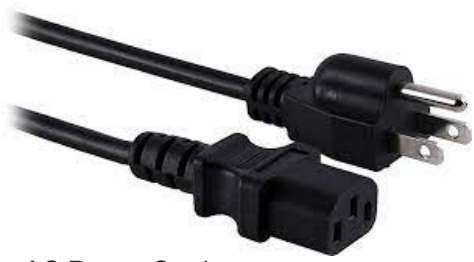

#### AC Power Cord

## **Section 2 - MDC-SR10-V2 Preparation**

## **Section 2.1 - Preparing For Your MDC-SR10-V2**

#### **Temperature Considerations**

Your MDC-SR10-V2 is designed to operate at room temperature with its self-contained cooling.

#### **Power Considerations**

When properly configured and installed the MDC-SR10-V2 can draw up to 200 Watts depending on the number, load, and version of the BioDigitalPC®s used.

A To prevent improper cooling of equipment, do not block the fans.

## **Section 2.2 - Installing Your BioDigitalPC®s**

BioDigitalPC®s are hot-pluggable, meaning technicians do not need to remove power to begin adding or removing them.

 Only trained technicians are authorized to work beneath the MDC-SR10-V2 System Cover and access any of the components inside the system.

#### **Section 2.2.1 - Opening the MDC-SR10-V2 Case:**

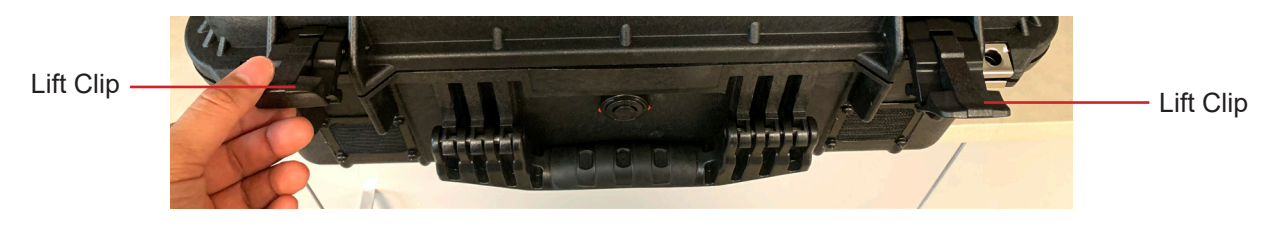

**Section 2.2.2 - Connect AC Power Cord**

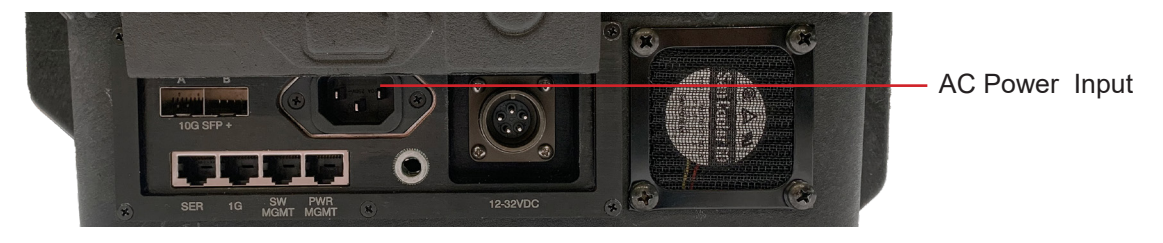

#### **Section 2.2.3 - Installing a BioDigitalPC®**

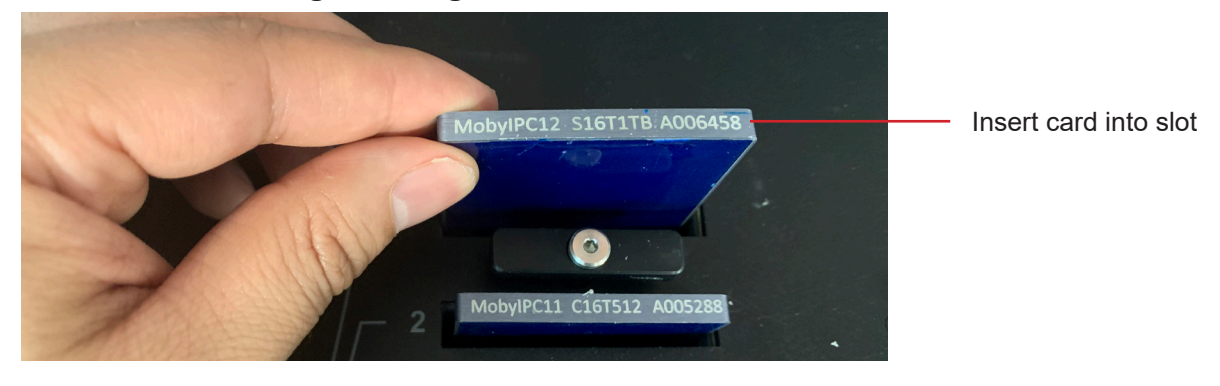

**Section 2.2.4 - Secure BioDigitalPC® With the Card Holder**

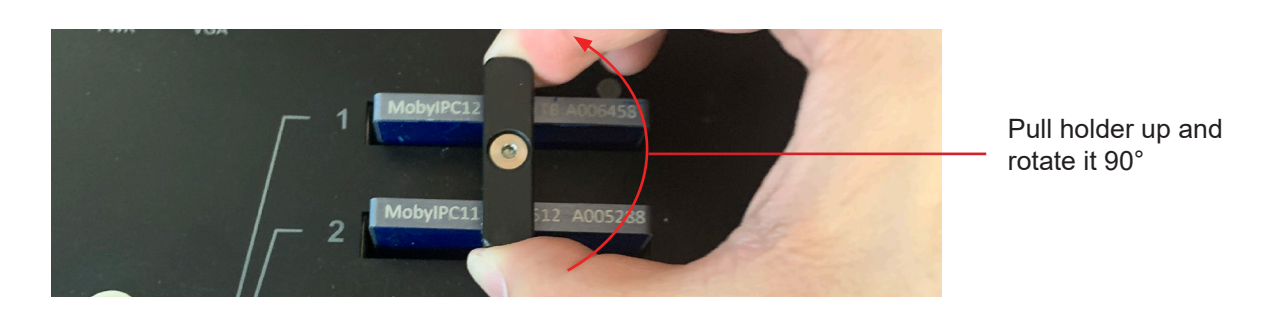

### **Section 2.3 - Connect Monitor and Power On Your MDC-SR10-V2**

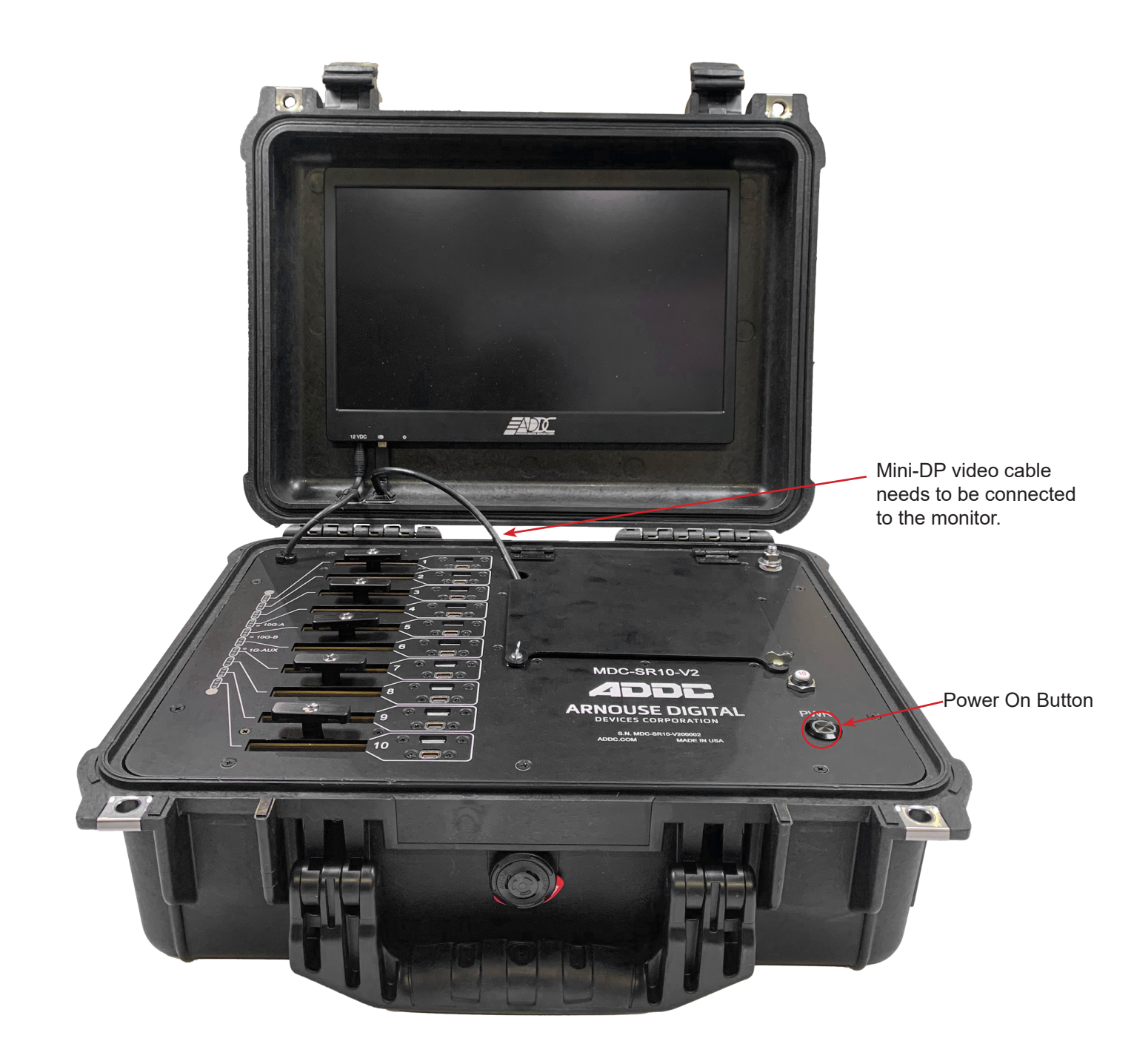

## **Section 3 - MDC-SR10-V2 Overview**

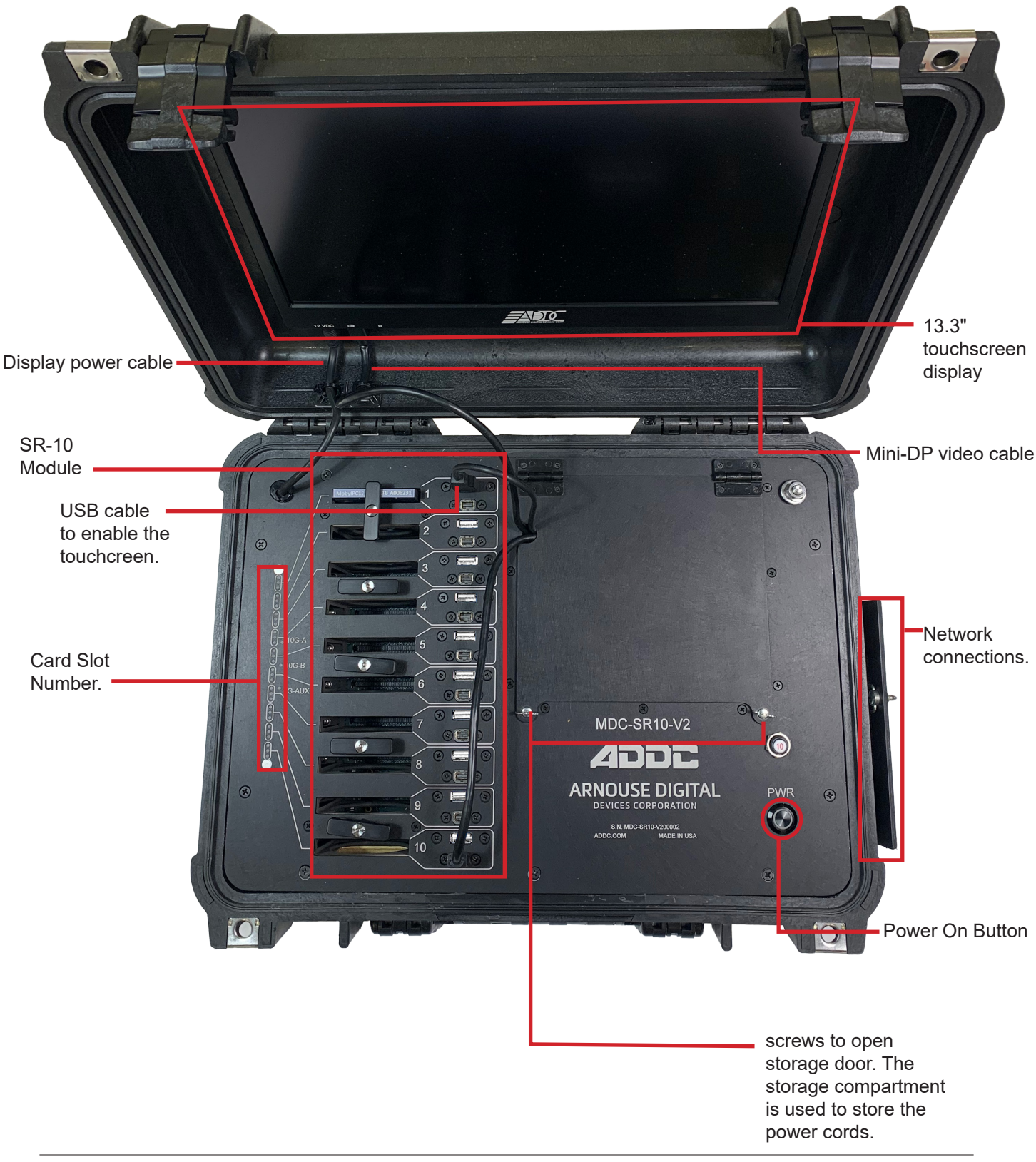

## **Section 3.1 - SR-10 Module**

As shown in Section 3, the MDC-SR10-V2 consists of a single SR-10 Module. The SR-10 Module contains 10 BioDigitalPC® slots, each having three 1Gbps NICs attached to an integrated switch. Each switch has two SFP+ 10Gbps connectors and one 1Gbps RJ-45 connector broken out to the side panel of the MDC-SR10-V2 (See Section 3.2 for additional information). Each SR-10's integrated switch and BioDigitalPC® power control are managed via the MDC-SR10-V2's Web-based management program called: ROMWare (See Section 4 for additional information).

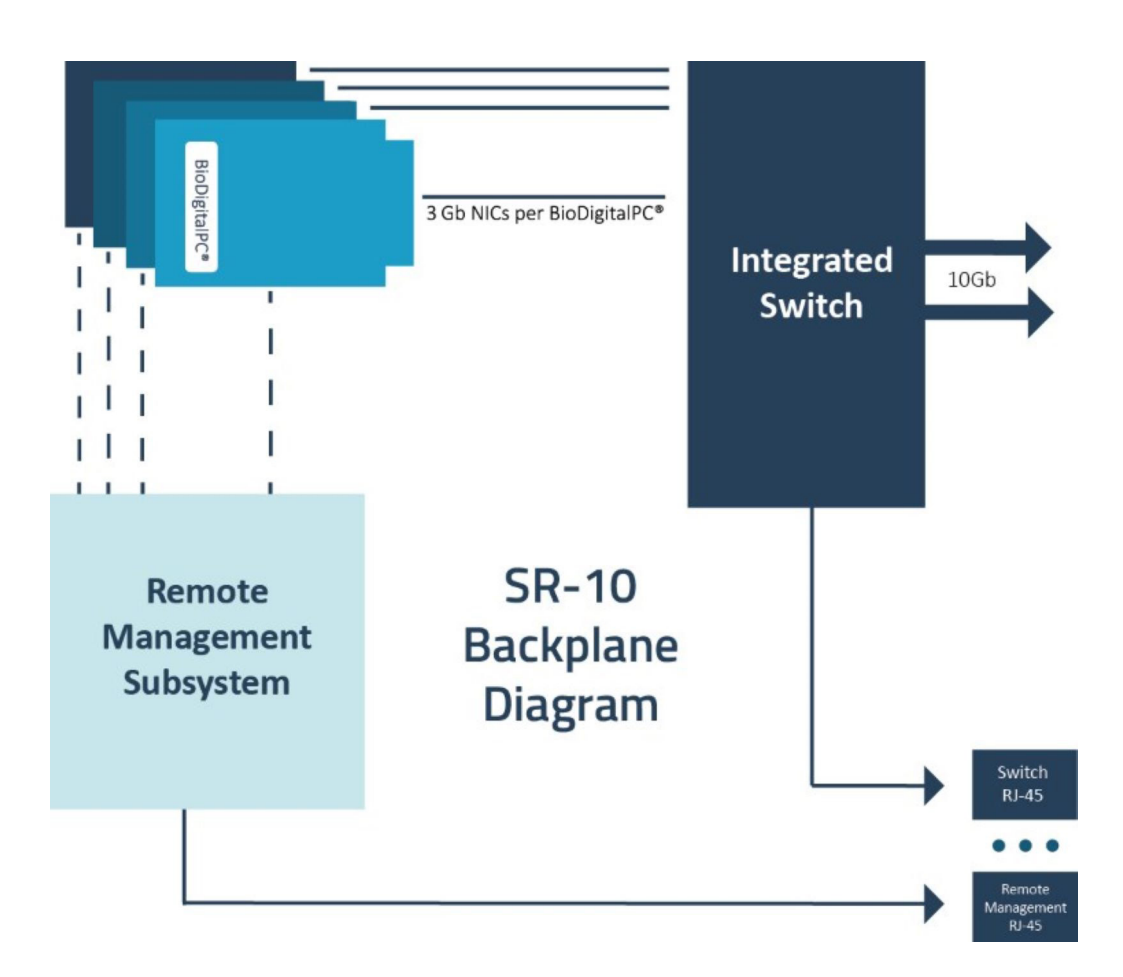

## **Section 3.2 - Side Panel**

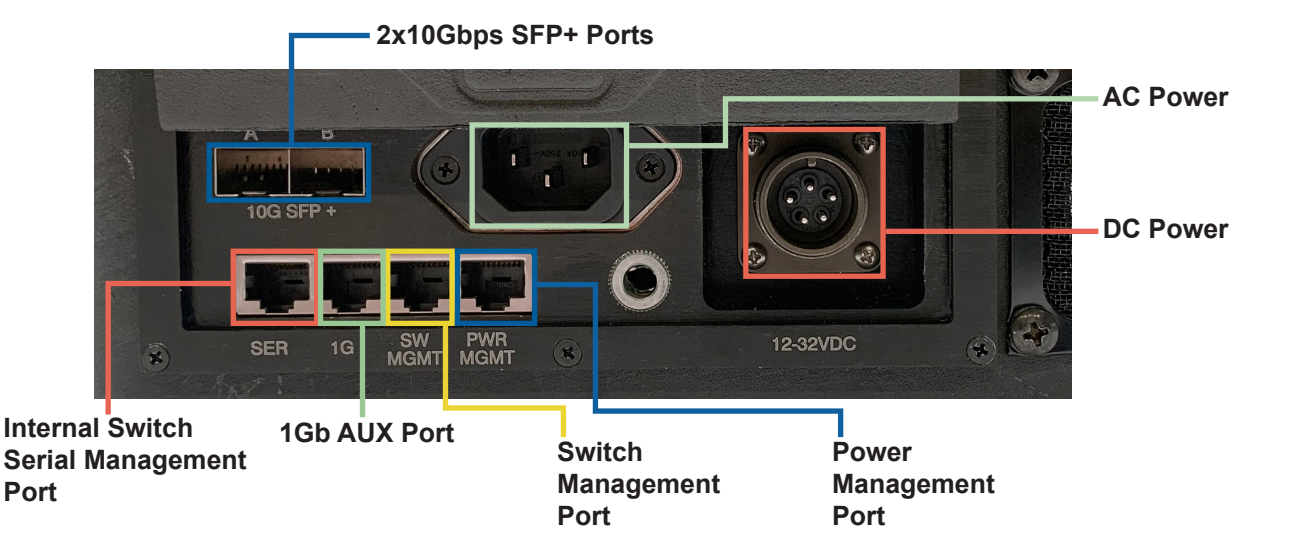

### **Section 3.3 - Connect USB and Video**

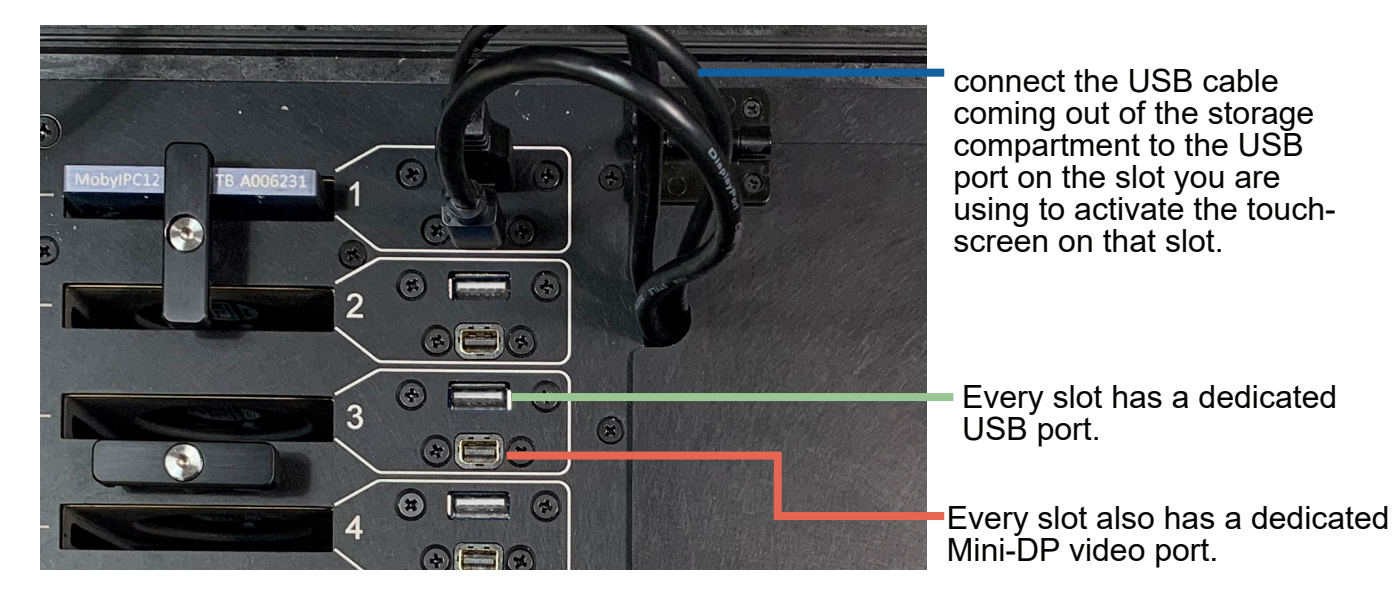

### **Section 3.4 - Network LEDs**

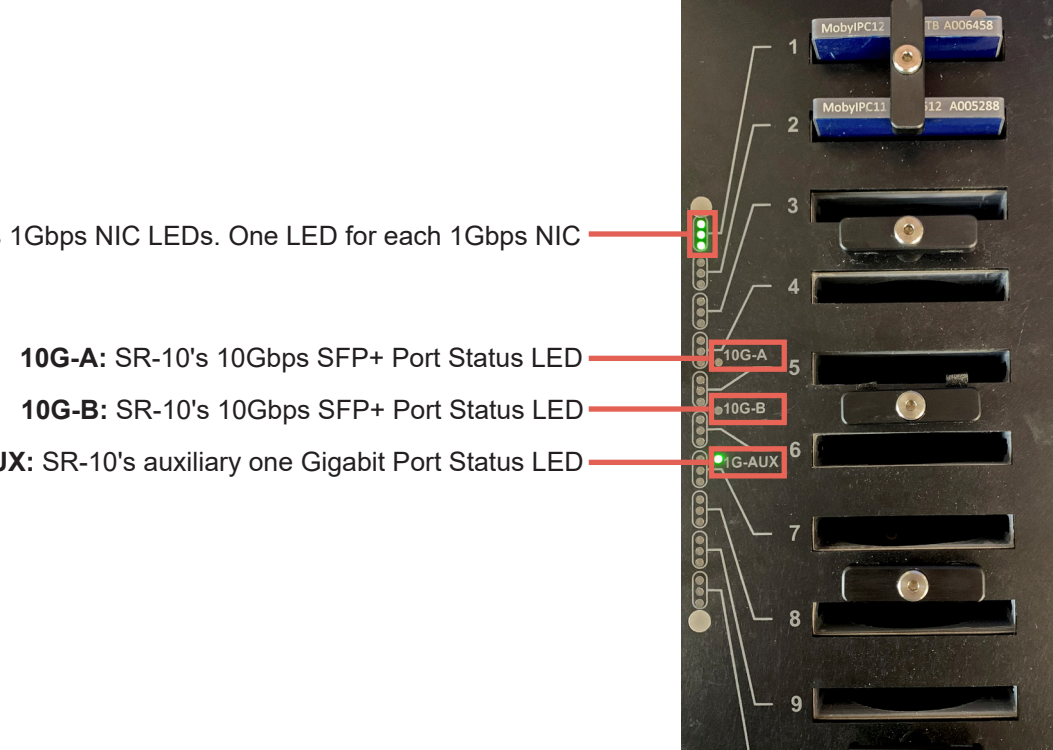

An individual slot's 1Gbps NIC LEDs. One LED for each 1Gbps NIC -

1G-AUX: SR-10's auxiliary one Gigabit Port Status LED -

## **Section 4 - ROMware Software**

## **Section 4.1 - Login**

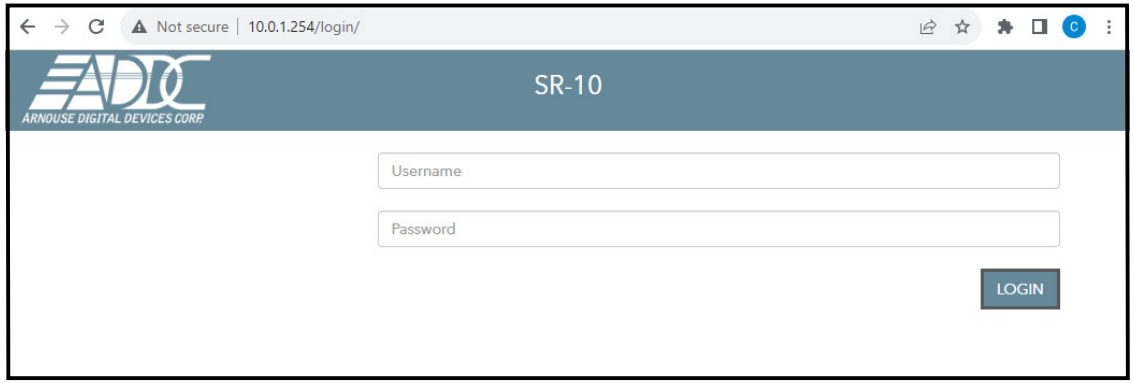

The web interface for ROMWare asks for credentials to log in and begin management and/or monitoring of your MDC-SR10-V2 Users are supplied with administrative credentials that have been factory set. Only one admin can be logged in at once, through the IP 10.0.1.254.

## **Section 4.2 - Main Screen Overview**

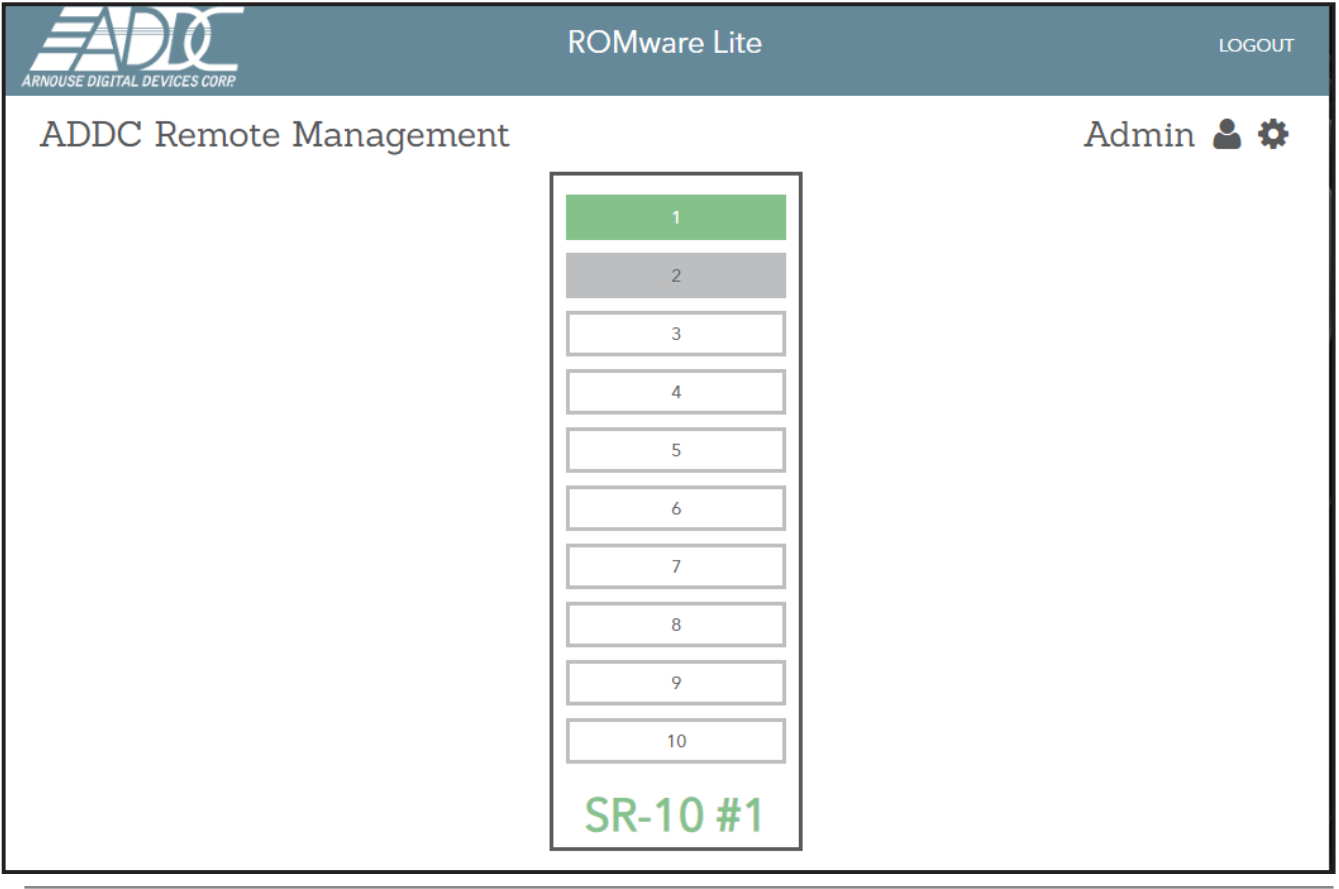

## **Section 4.3 - BioDigitalPC® Power Control & Monitoring**

Displaying the card management features of the MDC-SR10-V2 is done by clicking the **Slot Number.**

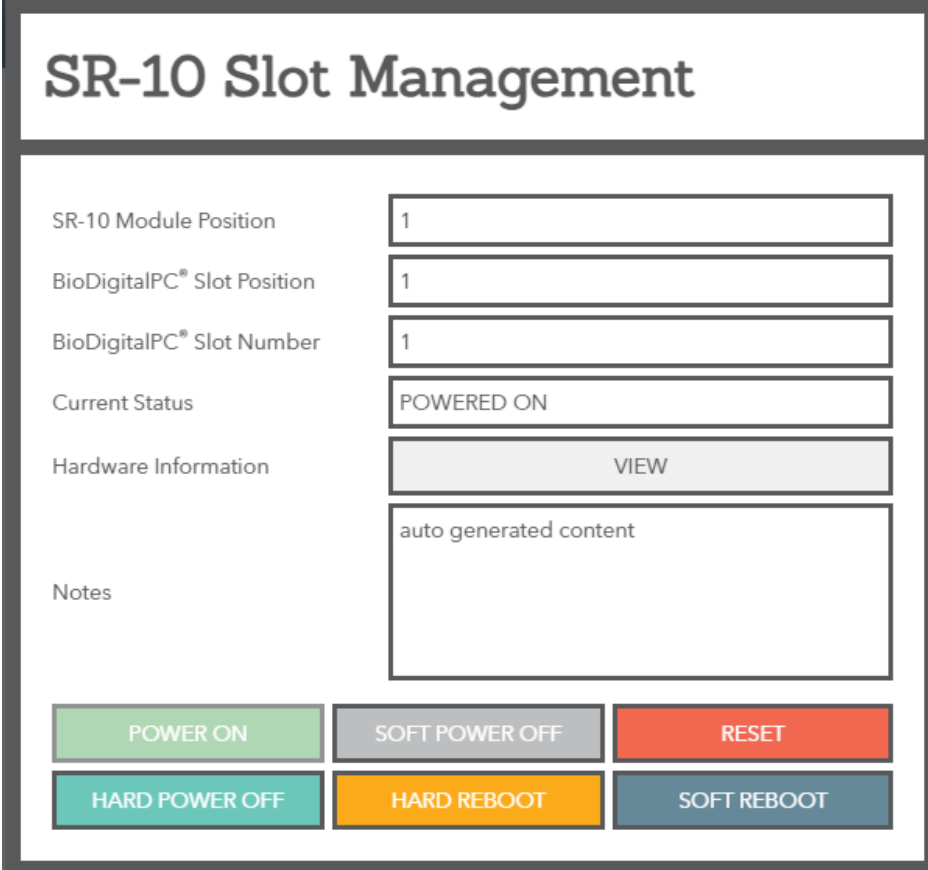

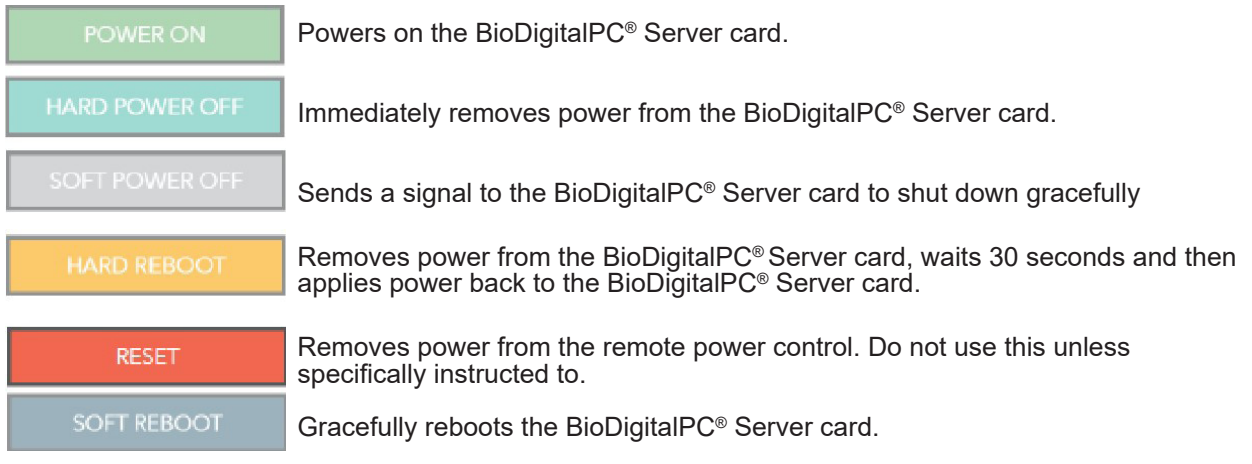

## **Section 4.3 - BioDigitalPC® Power Control & Monitoring**

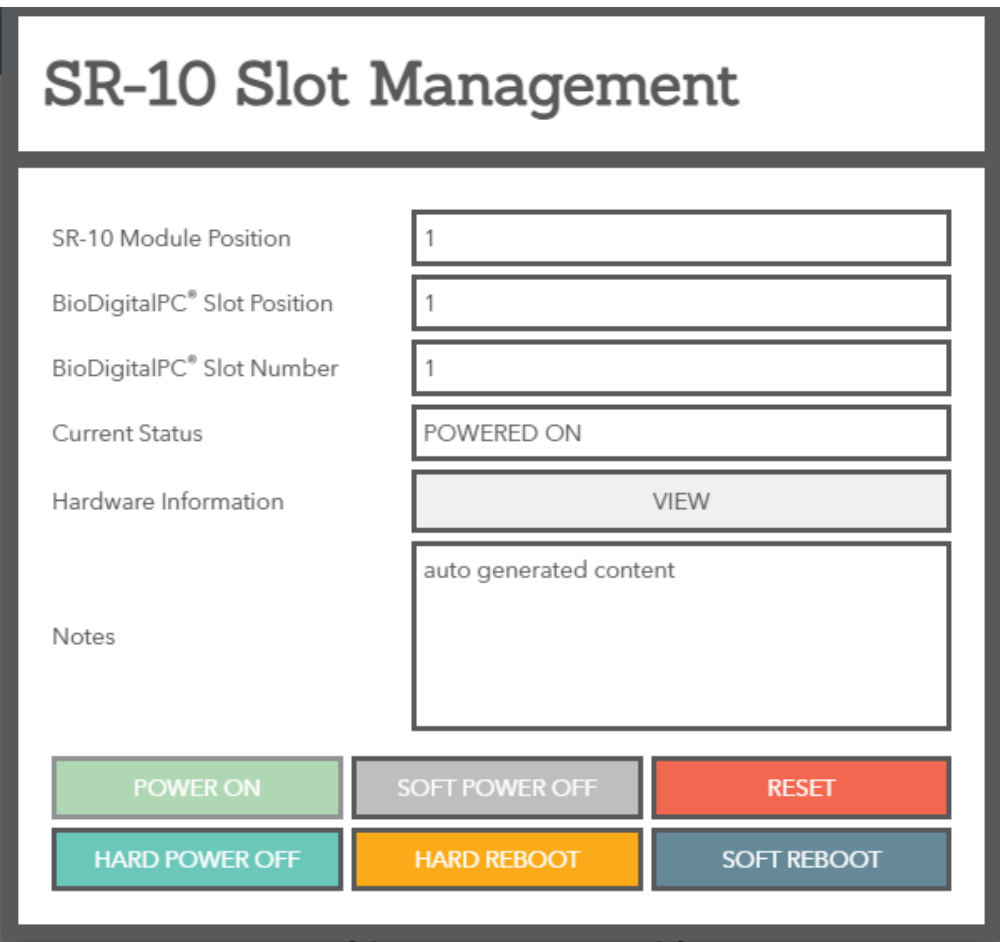

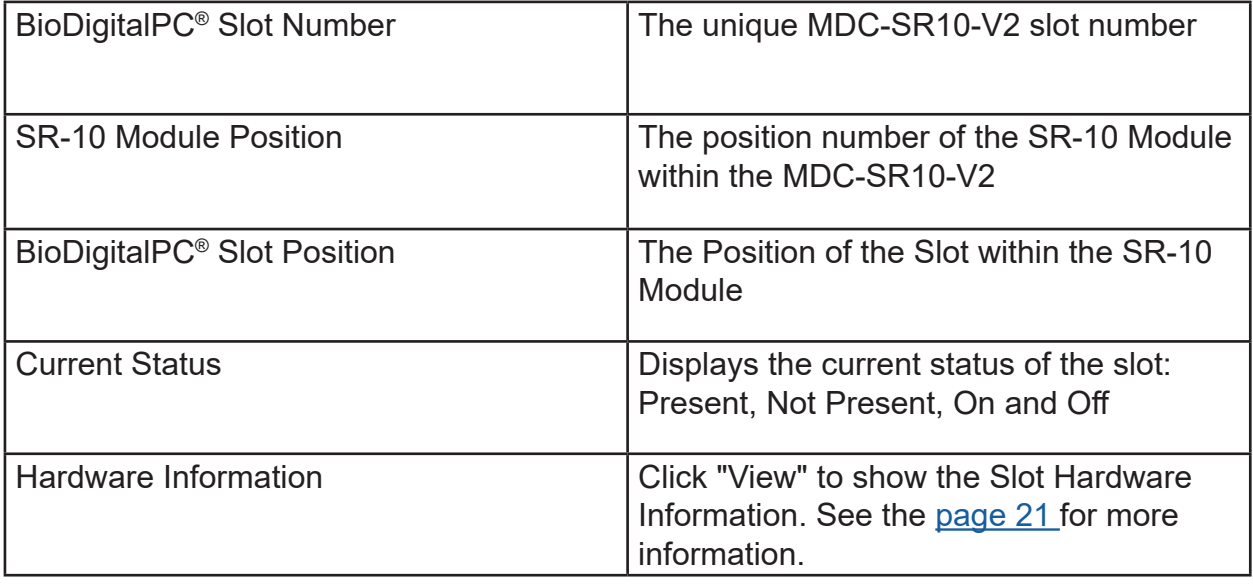

## **Section 4.3 - BioDigitalPC® Power Control & Monitoring**

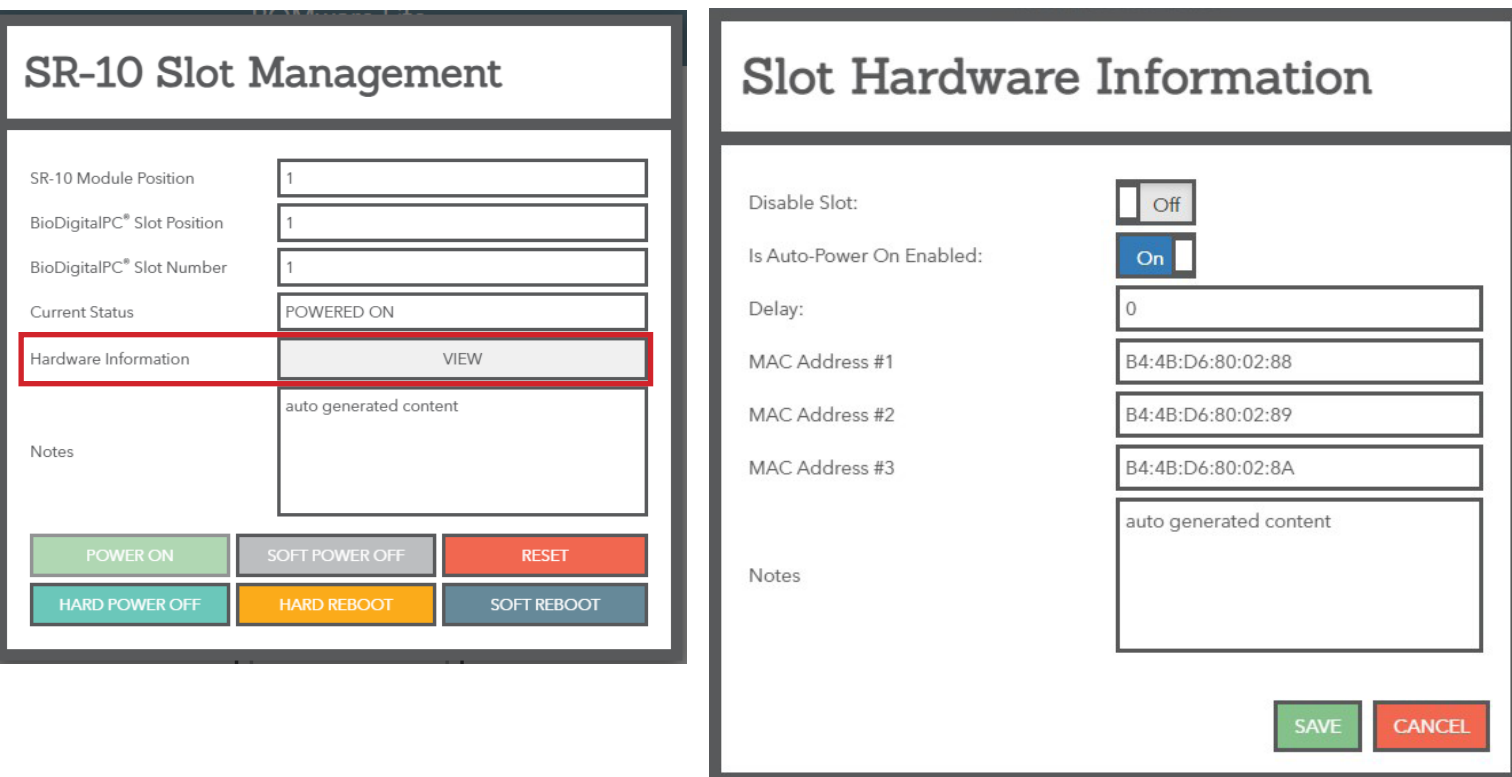

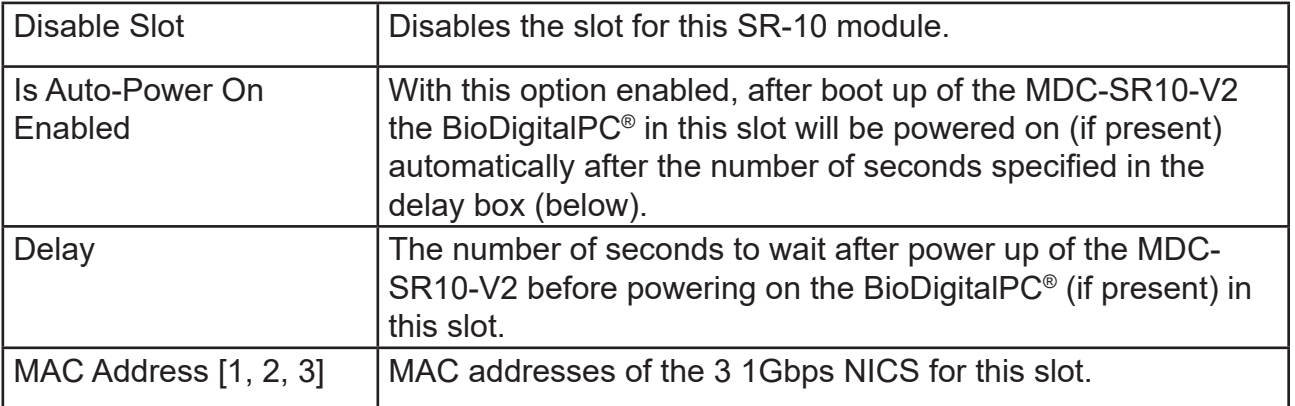

## **Section 4.4 - MDC-SR10-V2 System Settings**

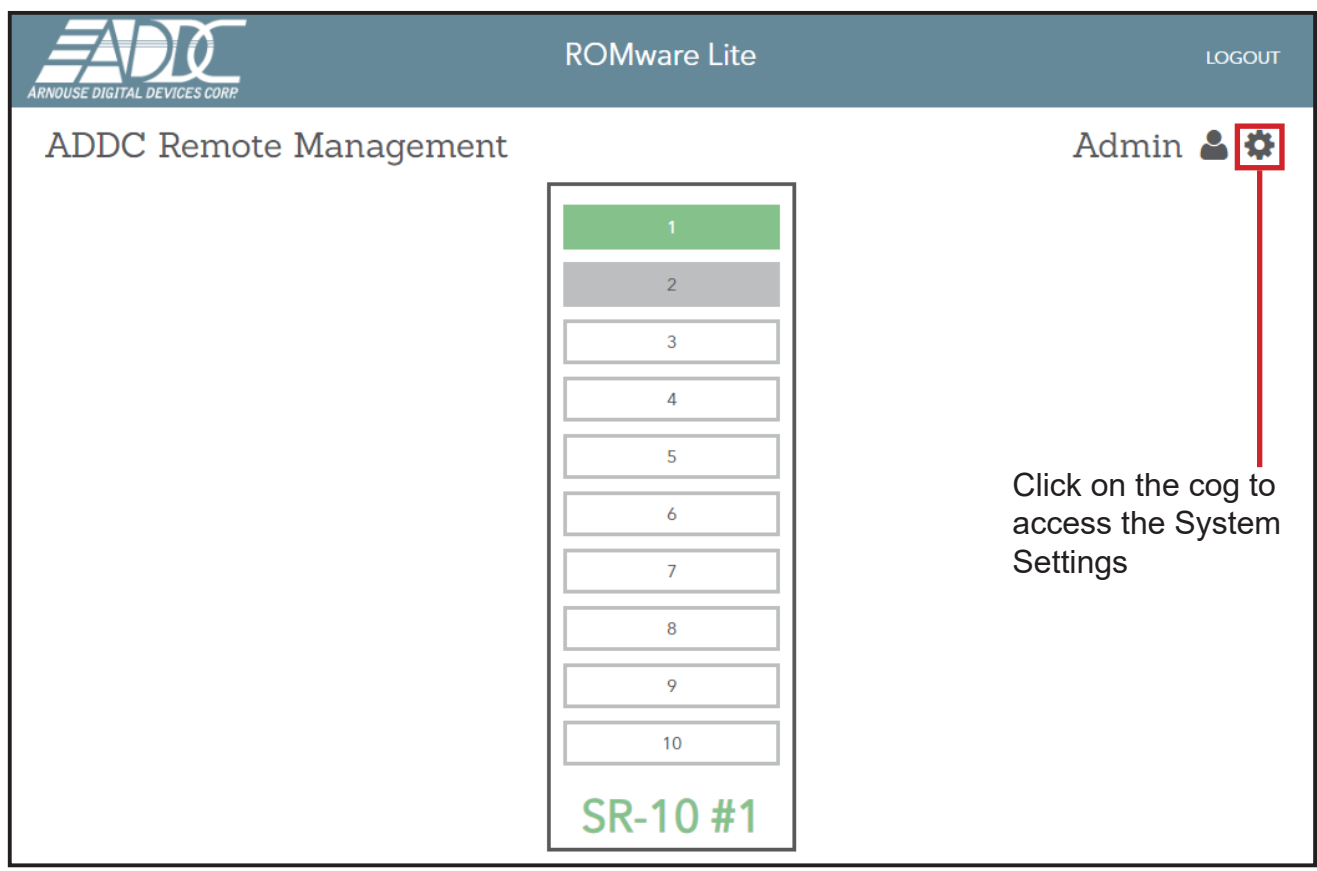

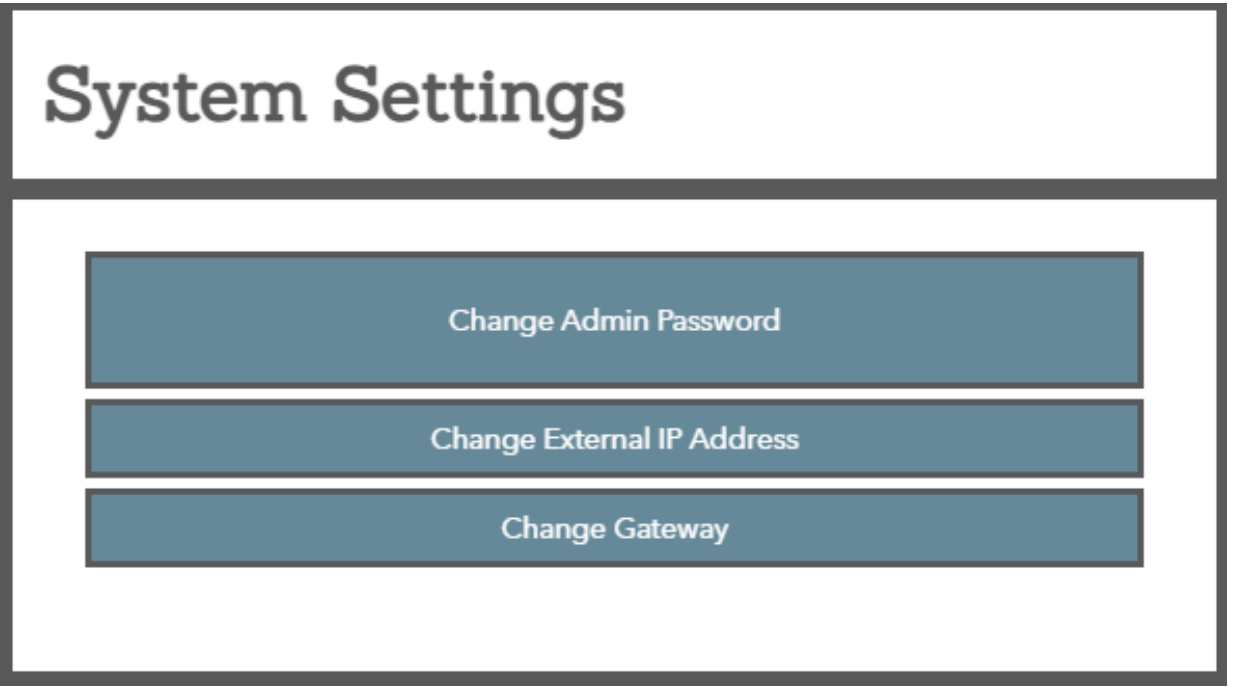

The System Settings allows the user to change four things: ROMware password, the machines IP address, the machines Gateway and the ability to enable or disable the Keypad